## 製品をご使用になる前に必ずお読み下さい **y**<br>7 Electronic<br>7 Electronic

この度は弊社製品をご購入頂き誠に有難うございます。

## はじめに、必ず本紙と取扱説明書または仕様書等をお読みご理解した上でご利 用ください。本冊子はいつでも見られる場所に大切に保管してください。

## 【ご利用にあたって】

- 1. 本製品のデザイン・機能・仕様は性能や安全性の向上を目的に予告なく変更することがあります。 また、価格の変更をする場合や資料及び取扱説明書の図が実物とは異なる場合もあります。
- 2. 本製品は著作権及び工業所有権によって保護されており、全ての権利は弊社に帰属します。

## 【限定保証】

- 1. 弊社は本製品が頒布されているご利用条件に従って製造されたもので、取扱説明書に記載された 動作を保証致します。
- 2. 本製品の保証期間は購入戴いた日から1年間です。

## 【保証規定】

## 保証期間内でも次のような場合は保証対象外となり有料修理となります

- 1. 火災・地震・第三者による行為その他の事故により本製品に不具合が生じた場合
- 2. お客様の故意・過失・誤用・異常な条件でのご利用で本製品に不具合が生じた場合
- 3. 本製品及び付属品のご利用方法に起因した損害が発生した場合
- 4. お客様によって本製品及び付属品へ改造・修理がなされた場合

## 【免責事項】

弊社は特定の目的・用途に関する保証や特許権侵害に対する保証等、本保証条件以外のものは明 示・黙示に拘わらず一切の保証は致し兼ねます。また、直接的・間接的損害金もしくは欠陥製品や 製品の使用方法に起因する損失金・費用には一切責任を負いません。損害の発生についてあらか じめ知らされていた場合でも保証は致しかねます。ただし、明示的に保証責任または担保責任を負う 場合でも、その理由のいかんを問わず、累積的な損害賠償責任は、弊社が受領した対価を上限とし ます。

本製品は「現状」で販売されているものであり、使用に際してはお客様がその結果に一切の責任を 負うものとします。弊社は使用または使用不能から生ずる損害に関して一切責任を負いません。

保証は最初の購入者であるお客様ご本人にのみ適用され、お客様が転売された第三者には適用さ れません。よって転売による第三者またはその為になすお客様からのいかなる請求についても責任 を負いません。

本製品を使った二次製品の保証は致しかねます。

## 製品をご使用になった時点※1で上記内容をご理解頂けたものとさせて頂きます

ご理解頂けない場合、未使用のまま商品到着後、1週間以内に返品下さい。代金をご返金致します。尚、返品の際 の送料はお客様ご負担となります。ご了承下さい。

※1 製品が入っている静電防止袋を開封した時点で使用済みとみなします

# **H8SX/1622EV** スタータキット

#### 概要

本キットは、ルネサス エレクトロニクス製 H8SX/1622F のマイコンを実装した評価用 キットです。I/Oバス、評価用LED、FLASH用20 ピン書込みインタフェース、E10A-USB 接続用 14 ピンデバッグインタフェース、LCD、音声入出力を実装しています。 出荷時にはデモプログラムが ROM に書き込まれています。サンプル、内蔵 ROM への プログラム書込みソフトが付属し、評価をすぐに行えます。

マイコンソケット仕様\*でのご購入では、マイコンの載せ換えによる評価も可能です。 \*ソケット仕様 発注型名…H8SX/1622EV スタータキット-S

#### マイコンボード

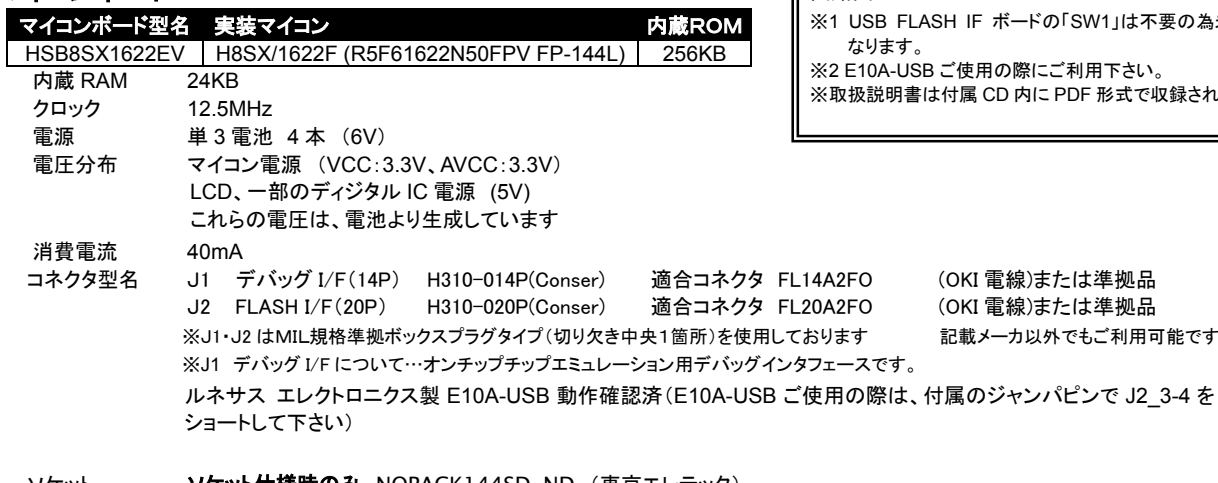

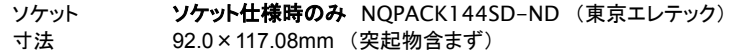

### 本キット開発用ソフトについて

本キット付属のCコンパイラ・アセンブラは、オリジナルファイル形式「HKTファイル」を生成致しますので、 作成されたユーザプログラム等の書込みは本キット付属の書込み環境(「SX1622\_Programmer.exe、 MONI.MOT を使用した転送)をご利用下さい。Cコンパイラ・アセンブラご利用時のユーザプログラム作成に は別途エディタソフト(WORD、一太郎、メモ帳、ワードパッド等)のご用意が必要です。 ※ H8SX で追加された命令には非対応のコンパイラですが、命令の互換のある H8S を使用します。

#### モニタソフトについて

出荷時に簡易モニタ「 moni.mot 」を内蔵 ROM へ書込み済みです。通信ソフトを使用し て内蔵 RAM へのプログラム転送やダンプ、メ モリ内容の表示等が可能です。moni.mot は RXD4・TXD4 を使用します。J2 FLASH インタ フェースへ付属変換ボードを装着し、付属 USB ケーブル(A - MINI-B)を使用して PC の USB ポ ートへ接続します。

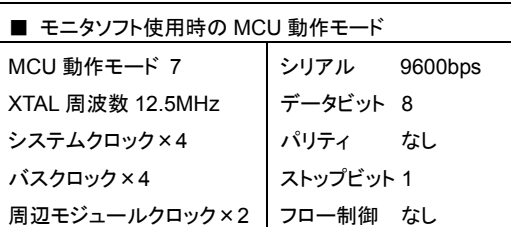

## 本キット付属書込みソフト動作環境

「SX1622\_Programmer.exe」

内蔵 ROM へのデータ転送プログラムです。書込みソフトは、HKT・MOT ファイルに対応しています。 対応OS(32bit) Windows98,Me,2000,XP, Vista,7 日本語版 PC 側 I/F USB ポート

## デモプログラムについて

出荷時にデモプログラム「demo.hkt」を内蔵 ROM へ書き込み済みです。

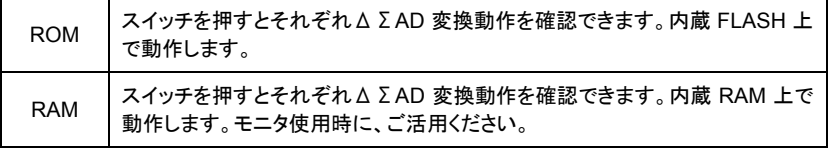

#### 製品内容

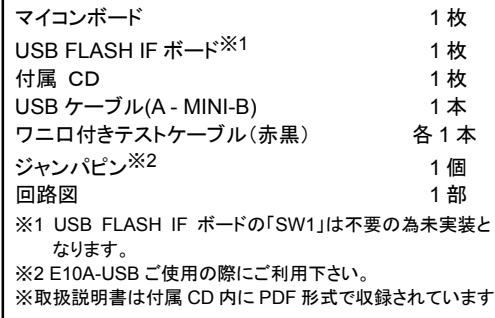

**2FO (OKI 電線)または準拠品** !FO (OKI 電線)または準拠品 ミす 記載メーカ以外でもご利用可能です

> H'000000 内蔵ROM H'040000 外部アドレス空間 /リザーブ領域 H'FD9000 アクセス禁止空間 H'FDC000 外部アドレス空間 /リザーブ領域 H'FF0000 アクセス禁止空間 H'FF6000 内蔵 RAM H'FFC000 外部アドレス空間 /リザーブ領域 H'FFEA00 内部 I/O レジスタ H'FFFF00 外部アドレス空間 /リザーブ領域 H'FFFF20 TIFFFFA 内部 I/O レジスタ

**H8SX/1622F**メモリマップ

**CANADA** 

## **H8SX/1622EV** スタータキット

## **USB** シリアル変換インストール

マイコンボードと PC を接続してシリアル通信を行うには、Prolific 社の USB-シリアル変換ドライバを PC にインストールする必要があります。ドライバは本製 品に付属しているCDに「PL2303\_Prolific\_DriverInstaller\_v110.exe」\*という実行ファイル名で収録されています。そちらを実行してインストールを行って下 さい。インストール作業はインストーラの画面の指示に従って行って下さい。

正常にインストールされた場合、本ボードと接続してシリアル通信を行うことが出来ます。

## ※既にご利用の **PC** にインストールされている場合は不要です

\*ご利用の PC 環境に合せて付属のドライバーもしくは、Prolific 社のホームページよりダウンロードしてご利用下さい。

## デモプログラムの操作方法

#### 準備

電源スイッチ OFF

バッテリホルダに電池 4 本(アルカリ電池 LR6)※1 を入れる。

注意 電源の極性及び過電圧には十分にご注意下さい 極性を誤ったり、規定以上の電圧がかかると、製品の 破損、故障、発煙、火災の原因となります

① イヤーフォン※1 を J3 へつなぎ、パワーオンで"H8SX/1622 は 16 ビットΔΣADC を内蔵した高性能 32bit マイコン"の音声が繰り返し出力される。(デ フォルト) 他の SW を押して、再度復帰を行うには SW6 を押す。

② SW5 を押す

周囲の音を MIC が拾いイヤーフォンで聴く。又は、J7 にマイク※1 を繋ぐとマイクの音が J3 のイヤーフォンから聞こえる。 ③ SW4 を押す

擬似測定回路の電圧、R27(3Ω)の両端電圧を測定。

LCD に擬似測定回路の電圧・電流・電力を表示。 R28 を回すと回路の電流を変えることが出来る。

④ SW3 を押すと ANALOG INPUT(J30・J31)の入力電圧を LCD に表示

#### ※1 電池、イヤーフォン、マイクは別途ご用意してください

#### ※ **RAM** フォルダ内の **test\_ram.hkt** は、①の音声機能がありません

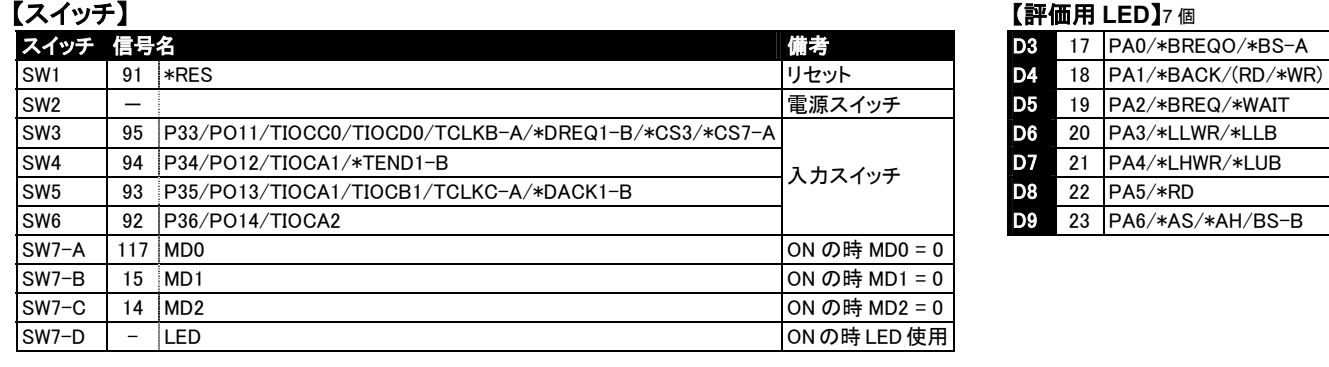

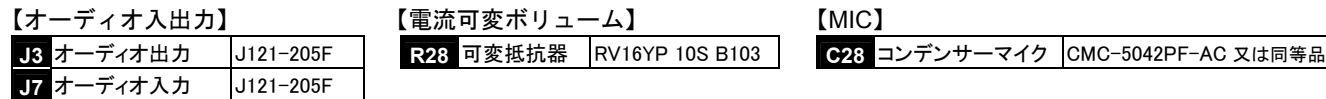

## モード設定について

ご利用に応じてマイコンの動作モードを設定して下さい。 0:ON=Low 1:OFF=High

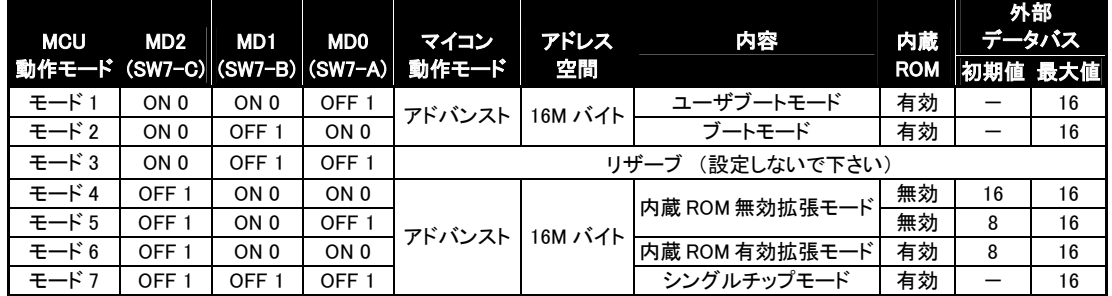

## オンボードプログラミングモード

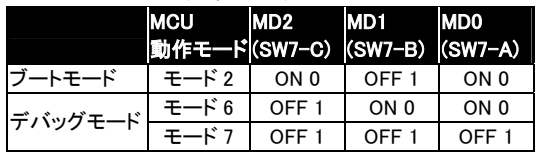

#### ※本キット付属書込みソフト

「SX1622\_Programmer.exe」をご利用の場合後述の操作方法をご参照下さい。

#### ▼デバッグモード時の端子設定

SW7 をモード 6 (MD0 を ON、MD1,MD2 を OFF)または、モード 7 (MD0,MD1,MD2 を OFF)に設定します。 J2 の 3,4 ピンをジャンパショートします

#### モードスイッチの操作はマイコン動作中には行わないで下さ

#### ▼ブートモード時の端子設定

SW7 をモード 2 (MD0 と MD2 を ON にし、MD1 を OFF) にします

## **H8SX/1622EV** スタータキット

株式会社 **ゴビチ 電子** 〒060-0042 札幌市中央区大通西16丁目3-7 TEL011・640・8800 **FAX**011・640・8801 E-mail:support@hokutodenshi.co.jp (サポート用)、 order@hokutodenshi.co.jp (ご注文用) URL:http://www.hokutodenshi.co.jp

#### **HSB8SX1622F** を弊社オンボードプログラマで使用時の端子設定は次の通りとなります

#### <ブートモード>

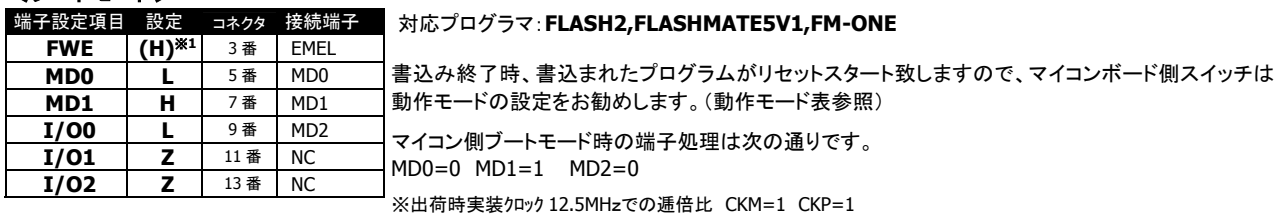

L=Low, H=High, Z=High-Z

※1 H 又は Z に設定して下さい。(**オンボードプログラマのデフォルトとは異なりますのでご注意下さい**)

### ボード配置図

■…1P

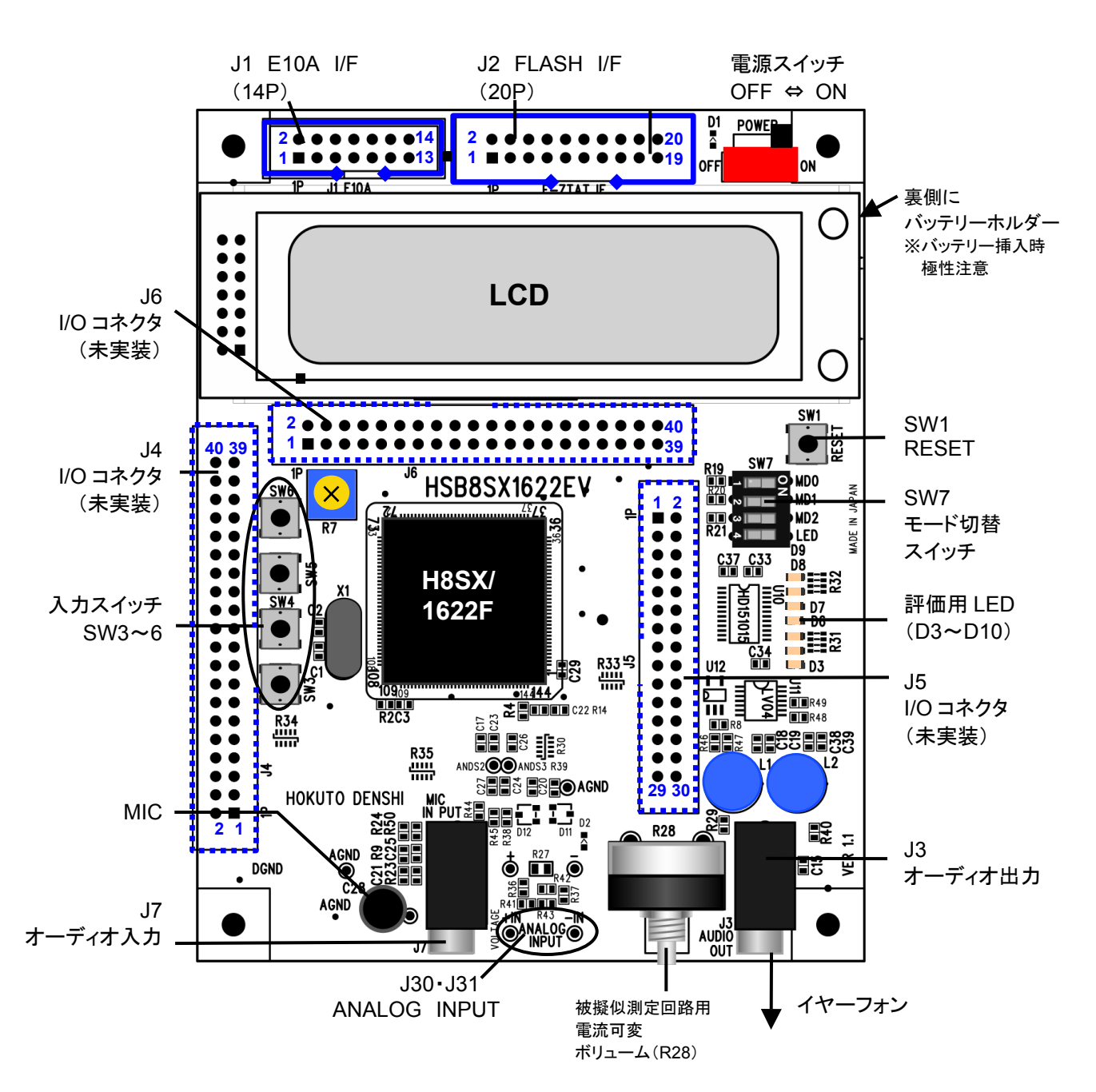

※未実装の部品に関してはサポート対象外です。お客様の責任においてご使用ください。

## 本キットご利用のステップについて

#### *Step1* プログラムを作成 まず、エディタにてプログラムのソースファイルを用意します。 <mark>付属 CD 収録のデモプログラム demo.hkt は、併せてソースが収録されて</mark> います。プログラムをご用意頂く際にソースファイル内の記述をご参照頂く ことが可能です。 付属書込みソフト(「SX1622\_Programmer.exe」)の対応ファイル形式は MOT ファイルまたはHKTファイルです。作成したソースファイルから付属コンパ イラを使用して HKT ファイルをご用意頂くか、その他のコンパイラにて MOT ファイルをご用意下さい。 収録の HKT ファイルを生成するソースファイルはフォルダ内 BAT ファイル を使用して次の手順で HKT ファイルを生成することができます。 *Step*<sup>2</sup> 簡易モニタを使用してR*A*Mへ転送したプログラムをモ ニタする CD 収録の簡易モニタ moni.mot は通信ソフトを介して、ユーザプログラム のモニタが可能です。生成した HKT やMOTファイルを、RAM へ転送し、ブ レークポイント設定、ダンプや I/O レジスタの確認等簡易的なデバッグが可 能です。モニタご利用の場合は CD 収録の moni.mot を、書込みソフト (SX1622\_Programmer.exe)を使用して内蔵 ROM へ書込む操作が必要 となります。付属の ROM フォルダ内の demo.mot は RAM サイズを超えた ファイルの為、ram に転送できません。 moni.mot は RXD4・TXD4 を使用します。J2 FLASH インタフェースへ付属 USB FLASH IF ボードを装着し、USB ケーブル(A - MINI-B)を使用して PC の USB ポートへ接続します。moni.mot は内蔵 ROM への書込みを行った 場合消去されます。再度ご利用の場合は CD 収録の moni.mot を、書込み ソフト(SX1622\_Programmer.exe)を使用して内蔵 ROM へ書込む操作が 必要となります。 *Step3* マイコン内蔵ROMへユーザプログラムを書込む いよいよ内蔵ROMへプログラムを書込み、動作確認を行います。簡易モニ タで内容を確認したプログラムを内蔵 ROM へ書込むように変更し、再度H KTまたはMOTファイルを生成します。 <mark>書込みソフト\*をPCへコピー</mark> ⇒ プログラム書込み **CD** 収録ファイルについて Momo…ΔΣAD 変換動作 **■RAM…RAM への転送用ファイル**  test\_ram.hkt…生成された HKT ファイル ROM…内蔵 ROM への転送用ファイル 付属書込みソフト「SX1622\_Programmer.exe」で内蔵 ROM への書込みと動作確認が可能です。 フォルダ内のファイル構成<例> 1622f.h…ヘッダ demo.c…C ソース demo.sub…生成された SUB ファイル start.src…C の起動設定用アセンブラソース demo.bat…コンパイル等一連の操作を実行する BAT demo.hkt…生成された HKT ファイル ■ moni.mot…内蔵 ROM へ書込むモニタ SCI4 使用 J2 FLASH インタフェースで付属 USB FLASH IF ボードを 使用したモニタが可能です ーdoc…H8SX/1622F ハードウェアマニュアル PDF <mark>Li</mark>driver…内蔵 ROM への書込みを行う際の USB ドライバ ■programmer…内蔵 ROM への書込みソフト 「SX1622\_Programmer.exe」 **■tool…Cコンパイラ・アセンブラ bin…実行ファイル**  abs2hkt.exe…HKT ファイル生成コンバータ asm38.exe…アセンブラ c38 asm.exe…オプション指定用 c38 cgn.exe…オプション指定用 c38 frnt.exe…オプション指定用 c38 mid.exe…オプション指定用 c38 pep.exe…オプション指定用 ch38.exe…C/C++コンパイラ lnk.exe…リンケージエディタ <u>…</u>linclude…C/C++インクルード用ヘッダファイル **i**lib…ライブラリ(シリーズ別 \*s.lib はスピード優先) Manual…Cコンパイラ、クロスアセンブラマニュアル **■**manual…H8SX/1622 スタータキット取扱説明書を収録 サンプルプログラムのフォルダ内 BAT ファイル ① C ファイルをコンパイル⇒ OBJ ファイル生成 ② SRC ファイルをアセンブル⇒ OBJ ファイル生成 ③ 複数の OBJ ファイルをリンク⇒ ABS ファイル生成 ④ ABS ファイルをコンバート⇒ HKT ファイル生成

\*「SX1622\_Programmer.exe」での書込み操作をご参照下さい ※SX1622\_Programmer.exe の対応ファイル形式は MOT ファイルまたはHKTファイルです

まず、上記 **STEP1** に則り、**demo** フォルダをご覧下さい。後述される操作例には **RAM** フォル ダと **ROM** フォルダを使用しております。各ソースからご覧頂くとスムーズです。各ファイル内の 記述や付記されたコメント、さらに収録 **PDF**のマニュアル等をご参照頂き、プログラムをご用意 下さい。次頁からは **HyperTerminal** の使用方法、サンプルプログラム **test\_ram.hkt** を使用し たモニタ操作の例、モニタコマンドの説明、内蔵 **ROM** への書込み方法と順にご案内します。

**CD** 収録ファイルのインストールについて 適宜、ご利用の PC へ収録ファイルをコピーしてご利用下さい

**H8SX/1622EV** スタータキット

株式会社 〒060-0042 札幌市中央区大通西16丁目3-7 **TEL**011・640・8800 **FAX**011・640・8801 E-mail:support@hokutodenshi.co.jp (サポート用)、 order@hokutodenshi.co.jp (ご注文用) URL:http://www.hokutodenshi.co.jp

## コネクタ信号表

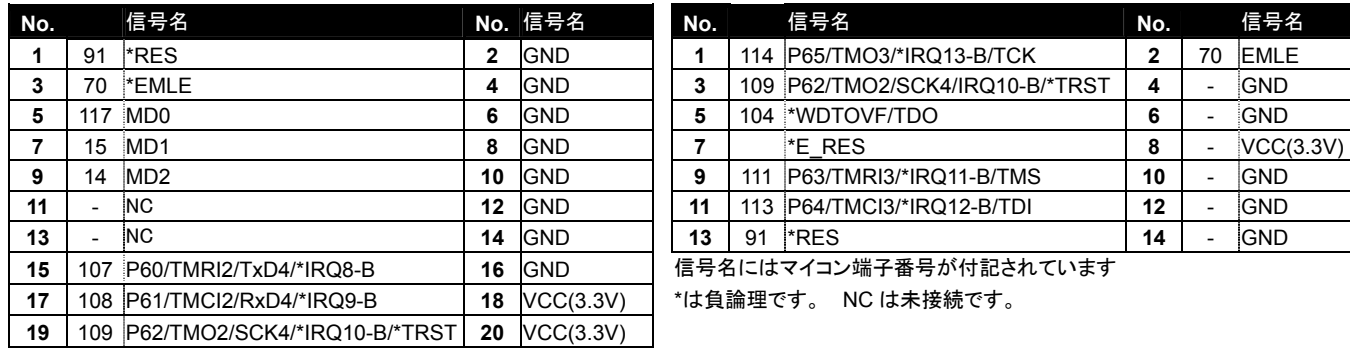

#### **J2 FLASH I/F** (**20P**) **J1 E10A-USB** デバッグ **I/F** (**14P**)

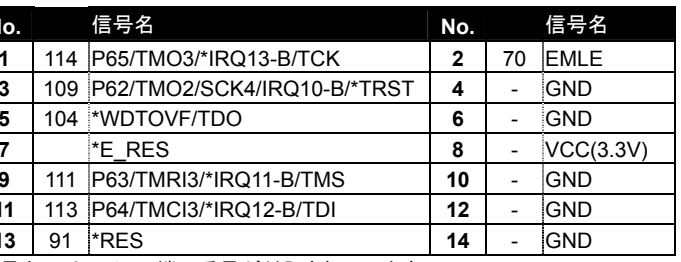

**一月名にはマイコン端子番号が付記されています** 

**t負論理です。 NC は未接続です。** 

#### **J4** 拡張コネクタ (**40P**)未実装

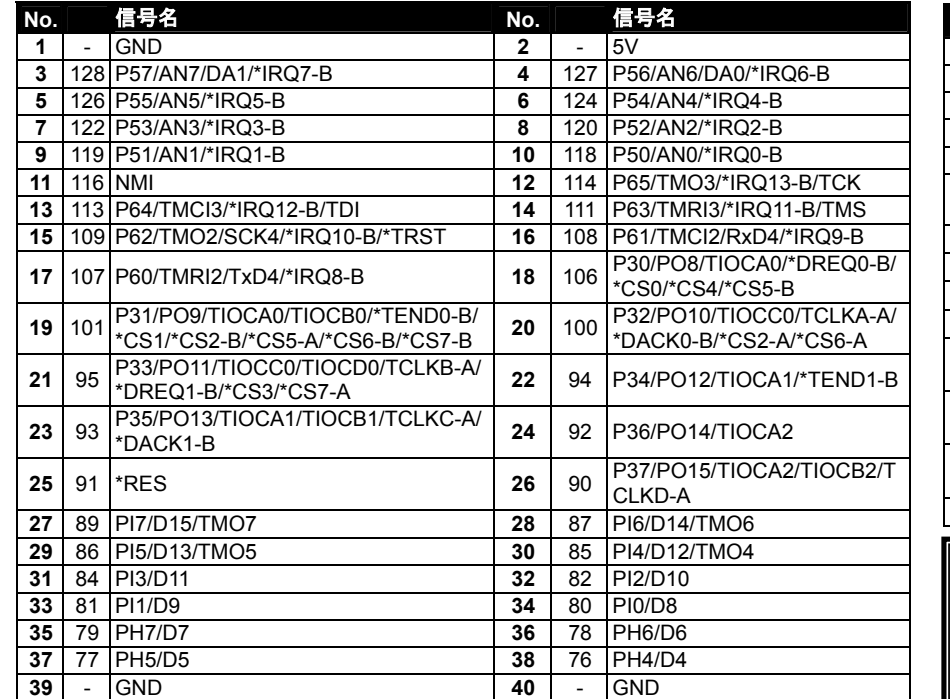

#### **U7 LCD I/F**(**14**)

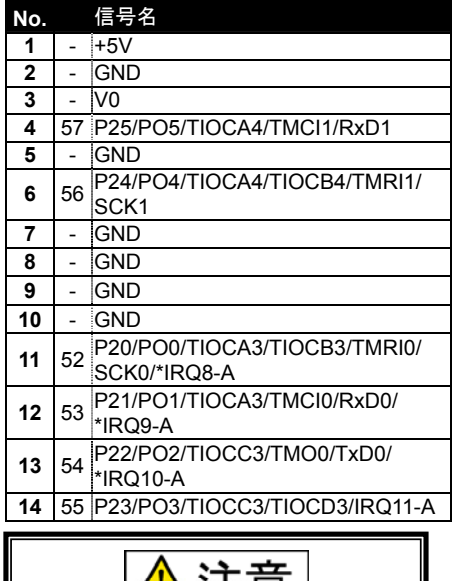

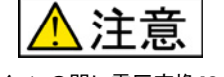

LCD とマイコンの間に電圧変換 IC が実装さ れていますのでにご注意下さい。

### **J6** 拡張コネクタ (**40P**)未実装

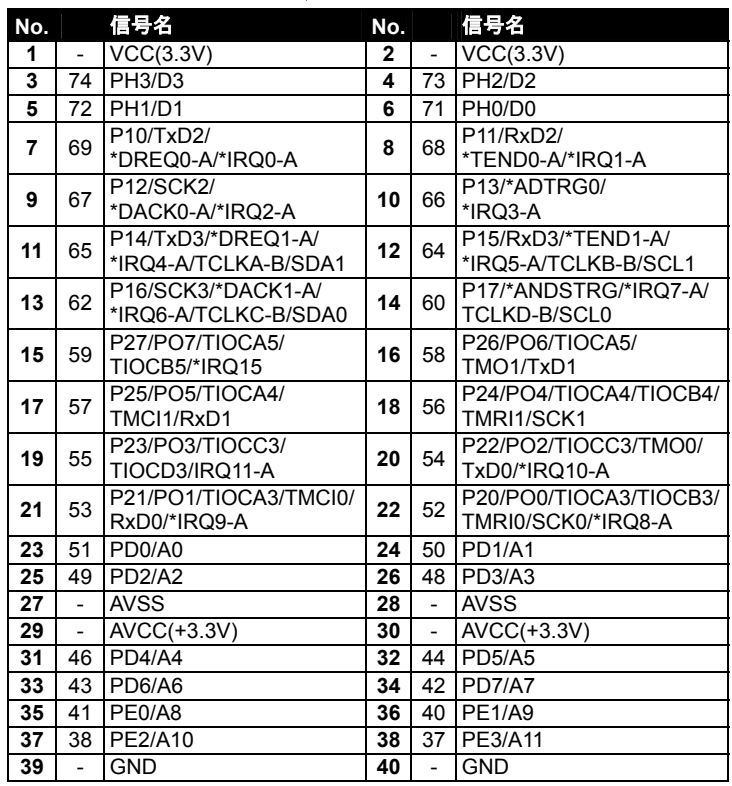

#### **J5** 拡張コネクタ(**30P**)未実装

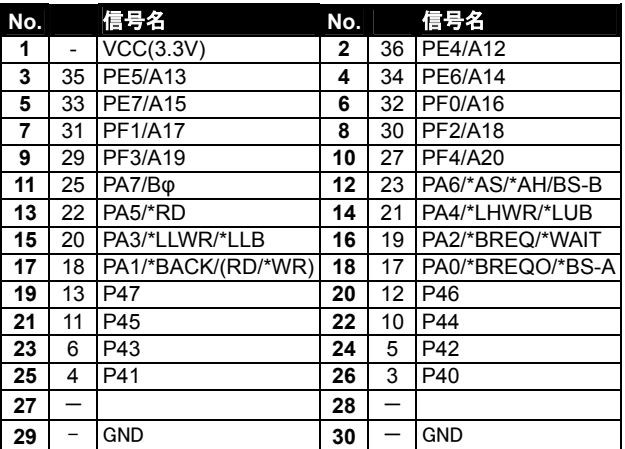

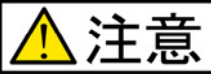

- 一部を除き入力信号の振幅が VCC と GND を超えない ようにご注意下さい
- アナログ信号の振幅が AVCC と GND を超えないように ご注意下さい

規定以上の振幅の信号が入力された場合、永久破損の 原因となります。

### **H8SX/1622EV** スタータキット

# 資料 **LCD**

## 資料 **1** 液晶部について 特長

- 5×7ドットマトリックス+カーソル、16 桁×2の液晶表示
- 1/16 デューティ
- 192 種のキャラクタジェネレータ ROM 文字フォント:5×7 ドットマトリクス
- プログラム書込み可能な8種のキャラクタジェネレータ RAM 文字フォント:5×7 ドットマトリクス
- 80×8 ビットの表示データ RAM(最大 80 文字)
- 4ビット及び8ビットの MPU とのインタフェース可能

#### 資料 **2** タイミング特性について

#### <タイミング>

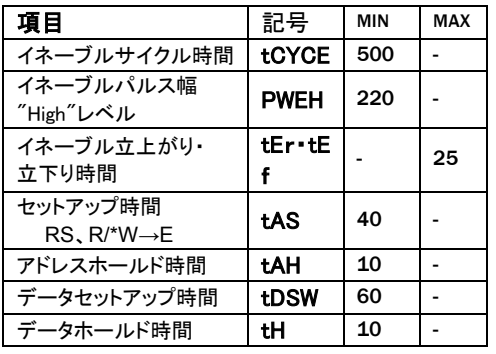

■書込み動作 単位:**ns** 

VDD=5.0V±5% VSS=0V Ta=0~50

#### 資料 **3** インストラクションについて <機能コード一覧>

- 表示データ RAM、キャラクタジェネレータ RAM ともに MPU からの読み 出しが可能
- 豊富なインストラクション機能
- 表示クリア 他 資料 3 インストラクションについて参照 ■ 発振回路内蔵
- 
- +5V 単一電源 · 動作温度範囲 0~50℃ 電源投入時自動リセット回路内蔵
- 
- CMOS プロセス使用

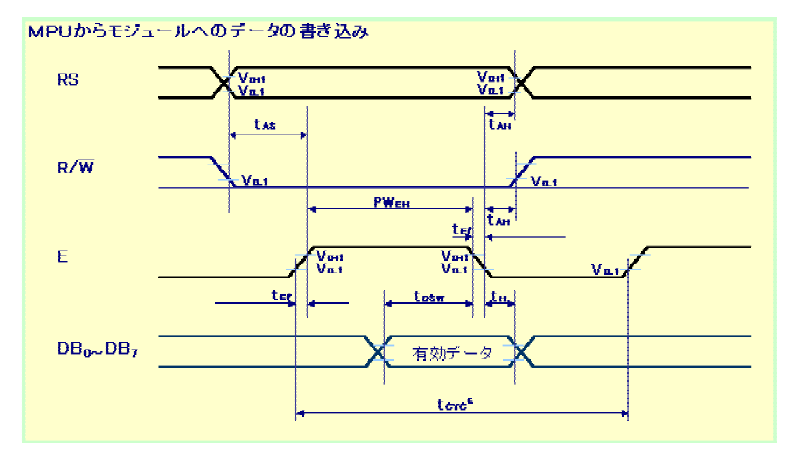

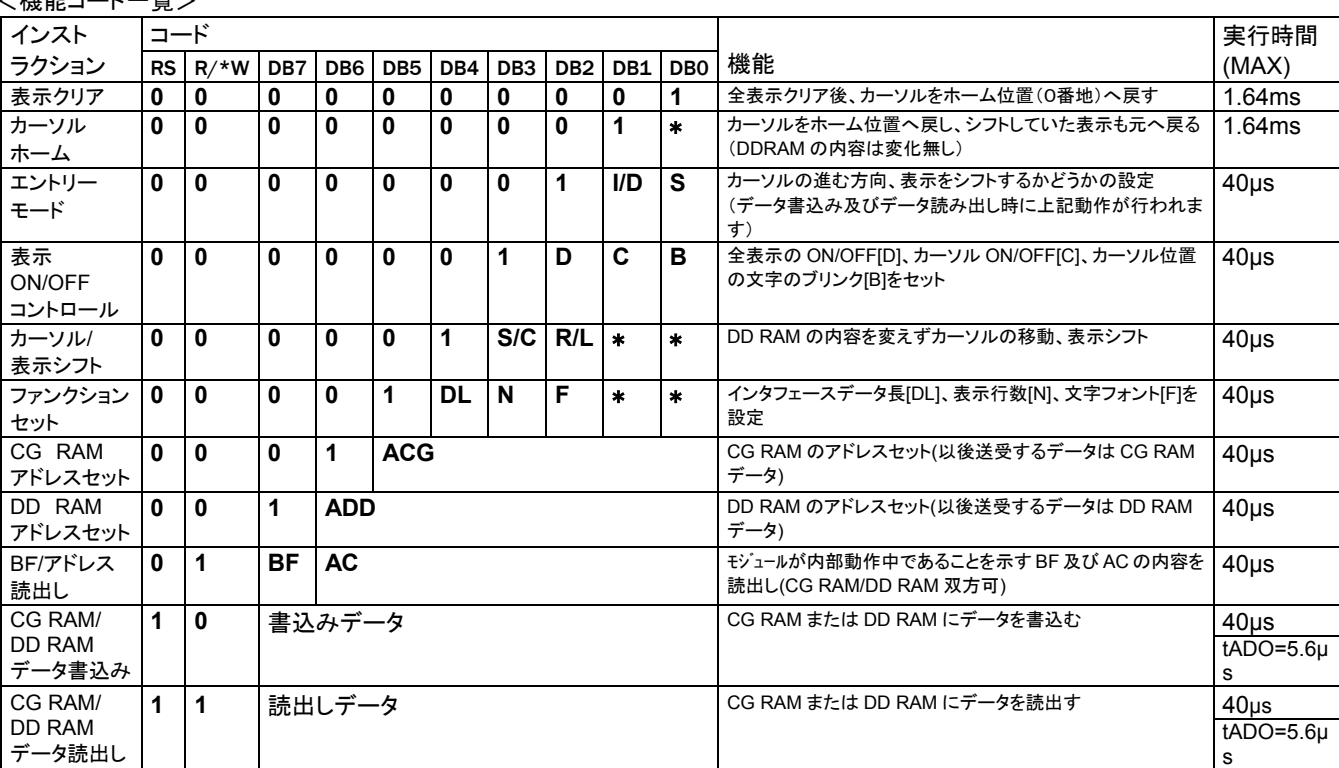

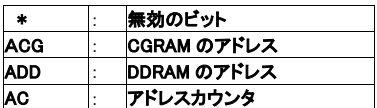

■クロック発信周波数(fOSK)が変化すると実行時間も 変化します

例 fOSK=190kHz の場合 37μs×270/190=53μs ■tADO 時間はクロック発信周波数(fOSK)によって変化

 $tADO=1.5/(fOSK)(s)$ 

**H8SX/1622EV** スタータキット

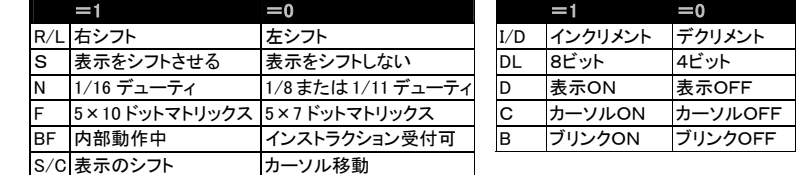

します

## 資料 **4** 文字コードと文字パターンについて

文字コードと文字パターンは下記例の通りの関係となっております (対応一覧は次の*資料5*文字コードー覧をご覧下さい)

- <CG RAM アドレスと文字コード・文字パターン>
- CGRAM データは"1"が表示上の選択、"0"が非選択に 対応します
- 文字コードビット 0-2 と CGRAM アドレスビット 3-5 が対 応します(3ビット8種)
- CGRAMアドレスビット 0-2 が文字パターンの行位置を 指定します
- 文字パターンの8行目はカーソル位置で、カーソルとC GRAMデータの論理和をとって表示されますので、カー ソル表示を行う際は8行目のCGRAMデータを0にして 下さい
- ■8行目のデータを1にするとカーソルの有無に関係なく 1ビットが点灯します
- 文字パターンの列位置はCGRAMデータビット 0-4 に 対応し、ビット4が左端になります
- CGRAMデータビット 5-7 は表示されませんが、メモリ は存在しているので、一般のデータRAMとして使用で きます
- CGRAMの文字パターンを読み出すときは文字コードの 4-7 ビットは全て"0"を選択します
- どのパターンを読み出すかは 0-2 のビットで決定します が、ビット3は無効なので"00H"と"08H"では同じ文字が 選択されます

## 資料 **5** 文字コード・文字パターン対応一覧資料 *6 LCD* 初期化フロー

<文字コードと文字パターン対応表 >

上位4日外 loooo looi a looi 1 loi oo loi oi . lorrolorri frorofrori firoo-11.01 بيينا ميبيا エー<br>下位4ビット ika<br>RAM loooo Þ  $\approx$  $x\infty$  $\Omega$ ര D 石  $\alpha$ Þ  $(1)$ 0001  $(2)$ q  $\overline{r}$  $\Rightarrow$  $\times$  $\mathsf I$  $\mathbf{1}$ A  $\Omega$  $\overline{a}$  $\overline{\mathbf{q}}$  $\Lambda$ ä  $\ddot{\phantom{0}}$  $\mathbf{v}$ 0010  $(3)$  $\overline{2}$  $\overline{R}$  $\mathbb{R}$  $\Gamma$ ŵ, A  $\theta$  $\times$  $\mathbf{h}$ r 4  $\times$ loot t  $(4)$  $\sharp$  $\overline{3}$ Ó s ゥ  $\overline{\tau}$ Ŧ  $\infty$ ⋙  $\alpha$  $\mathbf{z}$  $\blacksquare$ Ŕ. los oo  $(5)$  $\pmb{\hat{\textbf{x}}}$  $\overline{4}$  $\overline{D}$  $\top$  $\pm$  $\mathbf{r}$ ヤ  $\Omega$  $\overline{d}$  $\ddot{\phantom{1}}$  $\overline{u}$  $x\infty$  $(6)$ ∞∞ lot ot  $\boldsymbol{\mathsf{X}}$ 5 E  $\cup$ ÷,  $\overline{\mathcal{A}}$  $\overline{+}$  $\overline{a}$ ä.  $\sigma$  $\mathbf{e}$  $\mathbf{u}$ 0110  $(7)$  $\overline{F}$  $\Rightarrow$  $\equiv$  $\boldsymbol{\mathcal{S}}$  $\,6$ V  $\ddot{f}$  $\overline{D}$  $\equiv$ Σ xxxx V p ∞∞ 101.1.1  $(8)$  $\overline{7}$ G W  $\ddagger$  $\bar{\mathbb{R}}$ ラ g  $\pi$ g w  $\overline{r}$ li non  $(1)$  $\langle$ 8  $\overline{H}$ ク ネ IJ Ē  $\bar{\mathsf{x}}$ ∞∞ X  $\mathsf{h}$  $\bar{\mathbf{x}}$  $\prec$ ч ∞∞ li nai  $(2)$  $\mathcal{E}$ 9  $\mathbf I$ Υ ヶ j.  $\vec{r}$ 2 兀 y  $\vee$ j  $\ddotplus$ مسا  $(3)$  $\sim$  $\ast$  $\pm$ J Z  $\Box$ 八 j  $\overline{z}$  $\overline{1}$ L  $\times$  $x\infty$ 1011  $(4)$ К ſ  $\mathsf k$  $\mathbf{f}$ サ t  $\Box$ 万  $\overline{1}$  $\ddot{\cdot}$  $\overline{A}$  $x\infty$ 1100  $(5)$  $\, <\,$  $\mathsf{L}$ ¥  $\overline{1}$  $\overline{\phantom{a}}$  $\ddot{\nabla}$ 37 D  $\Box$  $\Phi$ 円  $\div$ 1101  $(6)$ ス رم  $x\infty$  $=$ M  $\mathbf{1}$  $\mathsf{m}$  $\mathbf{r}$  $\sim$ £  $\overline{a}$  $\tilde{\phantom{a}}$  $\ddot{\phantom{a}}$ 1110  $(7)$  $\rightarrow$ 木 N  $\bar{n}$  $\times$  $\mathsf{n}$  $\rightarrow$  $\equiv$  $+7$ 1111  $(8)$  $\gamma$  $\circ$ ₹ ٠ ö  $\blacksquare$  $\overline{1}$ Ÿ  $\leftarrow$ xxxx  $\circ$ Ŷ.

#### 文字コード(DDRAMデータ) **CG RAM7FLZ** 文字パターン(CGRAMデータ) 7 6 5 4 3 2 1 0 5 4 3 2 1 0 7 6 5 4 3 2 1 0 下位ビット 上位ビット 上位ビット下位ビット 上位ビット 下位ビット n n n l x x x 1 ol文字パターン例[R]  $0 \t0 \t1$  \* \* \*  $\overline{\phantom{a}}$ n n |\* \* \*  $\Omega$  $10$  $n \circ n$  $0.000 \cdot 0.000000$ l o  $|**|$  $110$  $1 \quad 1$  $0100$  $n \cdot n$  \* \* \*  $\ddot{\mathbf{1}}$  $\mathbf{1}$  $\bullet$  $\overline{1}$  $*$   $*$   $*$  $\overline{0}$   $\overline{0}$   $\overline{1}$   $\overline{0}$  $1 \t0$  \* \* \*  $0001$  $\blacksquare$ │\* \* \* O O O O O ←カーソル位置  $\mathcal{A}$  .  $\ddagger$  $\overline{1}$  $\overline{\mathbf{x} \cdot \mathbf{x} \cdot \mathbf{x}}$ 1 0 0 0 1 文字バターン例「¥」  $\ddot{\Omega}$  $\Omega$  $\Omega$  $* * 0 1 0 1 0$  $0 \t1$  $1.01* * *$  $\Omega$  $0.0.0.0 \cdot 0.0.1 0.0.1$  $\Omega$  $\blacksquare$  $\overline{1}$  $|**|$ 00<mark>1</mark>00  $0.01* * *$  $* * * 00100$  $\cap$  $\mathcal{A}$  $\mathbf{1}$ l\* \* \*lo oli lo o  $\overline{1}$  $1 - \Omega$  $*$   $*$  00000 -カーソル位置  $\ddot{\mathbf{1}}$  $\mathcal{R}$  $0 0 0$  \* \* \*  $0 0 0 0 \cdot 1 1 1$  $1 \t1 \t1$  $0 \t1 \t1$  $-96 - 96$  $1.0.0$  \* \* \*

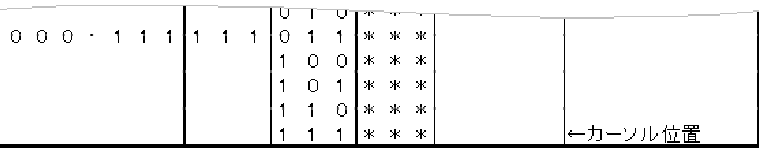

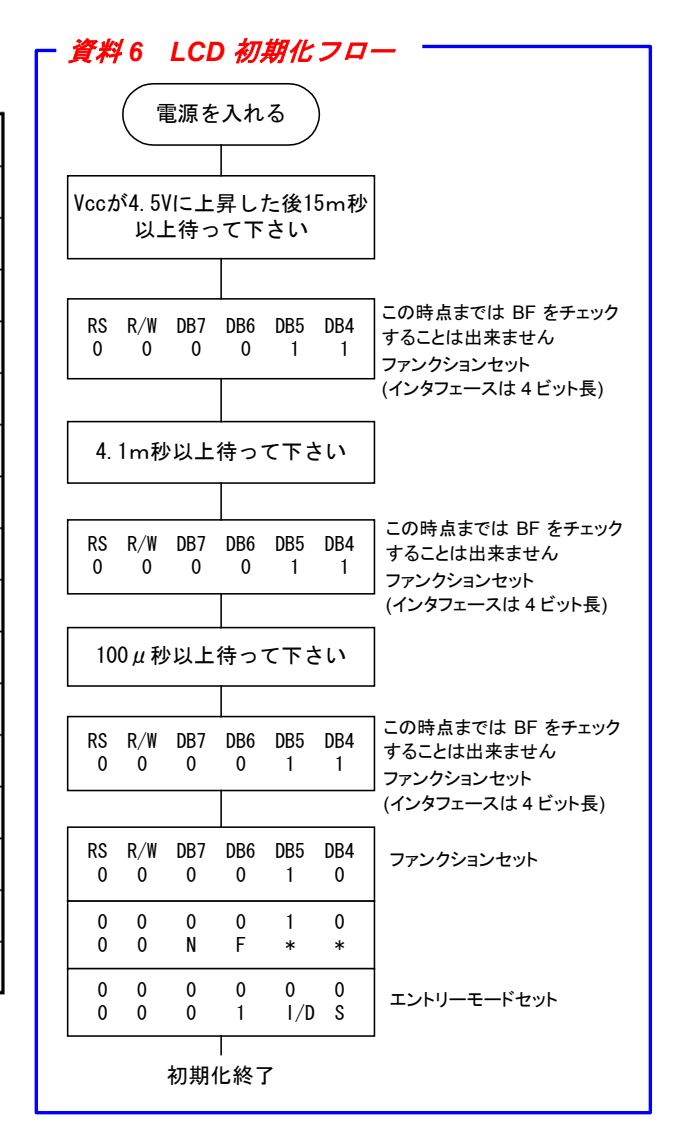

**H8SX/1622EV** スタータキット

**株式会社 <del>ゴビチ</del> 電子** 〒060-0042 札幌市中央区大通西16丁目3−7 TEL011・640・8800 **FAX**011・640・8801 E-mail:support@hokutodenshi.co.jp (サポート用)、 order@hokutodenshi.co.jp (ご注文用) URL:http://www.hokutodenshi.co.jp 寸法図

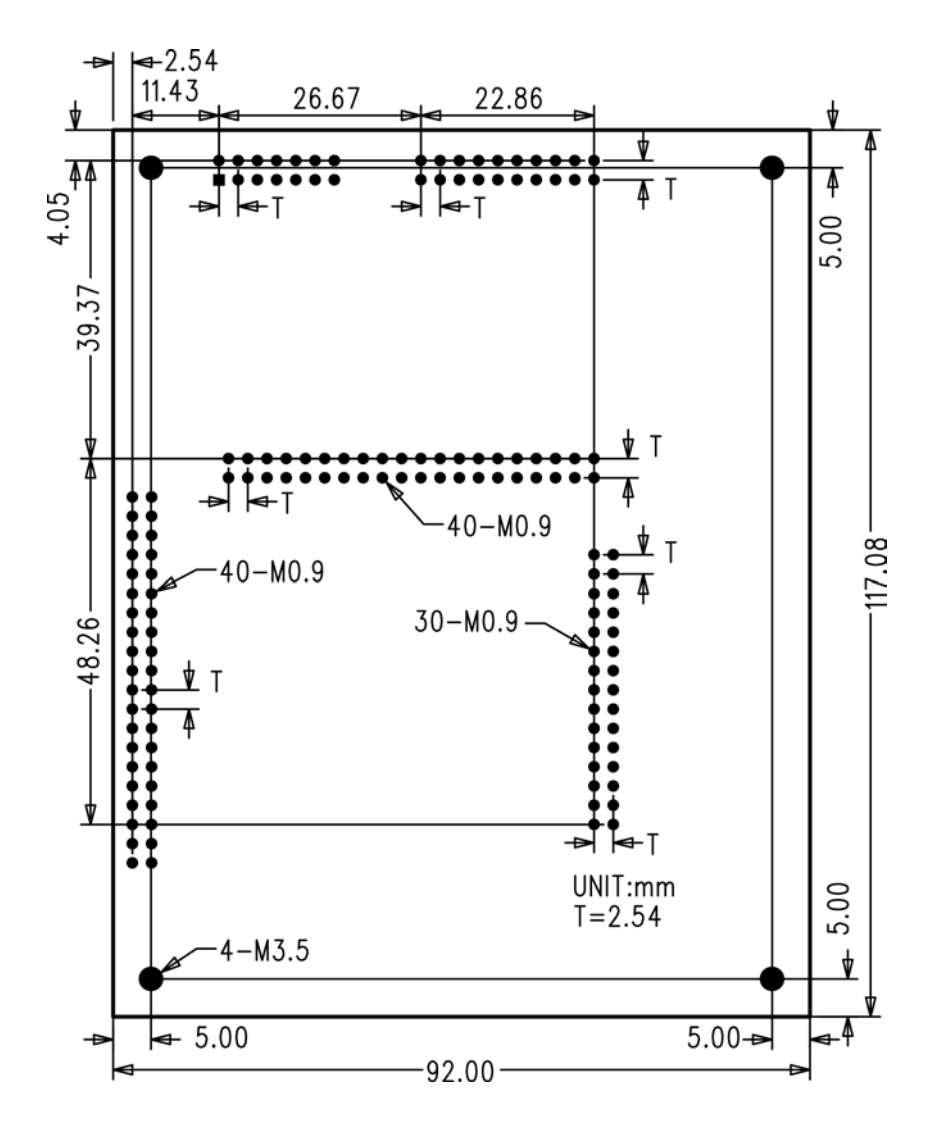

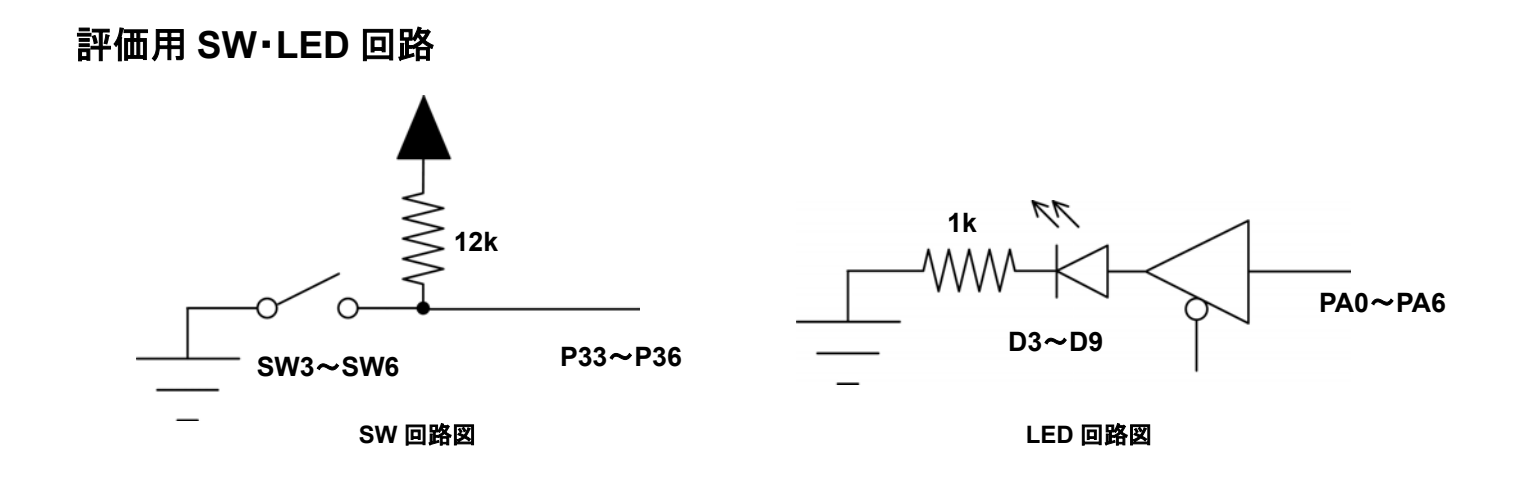

パーソナルコンピュータをPCと称します。Windows95, NT, 98, Me, 2000, XP, Vista, 7 は Microsoft 社の製品です。 HyperTerminal は Hilgraeve,Inc.社の登録商標です。

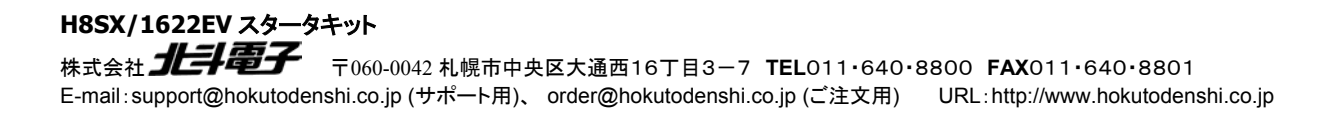